# **TP 5 – Générer des graphiques**

Exercice 1 : Tracé d'une courbe 2D de type x y avec plot

- Définir le vecteur
- $x = [0 \text{ pi}/10 \text{ 2pi}/10 \text{ ...} \text{ 2pi}],$
- calculer les vecteurs  $y1 = \sin(x)$  et  $y2 = \cos(x)$ correspondants au vecteur x,
- tracer la fonction sinus avec *plot(x, y1)*,
- mettre un quadrillage de fond par la fonction *grid on* (inverse *grid of* ),
- tracer sur le même graphique la fonction y2= cos x (fonction *hold on*, inverse *hold of*),
- taper *figure* pour ouvrir une nouvelle fenêtre sans fermer la première, puis tracer *y = exp(cos (x))*.

### **Exercice 2 : styles de courbe**

Utilisant le même vecteur x = [0 pi/10 2pi/10 ... 2pi] que dans l'exercice 1, tracer sur un même graphique les trois courbes  $y1 = \sin(x)$ ,  $y2 = \sin(x - 0.3)$  et  $y3 =$ sin(x-0.5), de telle sorte que la courbe 1 soit une ligne continue rouge, la courbe 2 des cercles bleus, et la courbe 3 des pointillés noirs.

#### **Exercice 3 : Utilisation de « subplot »**

Reprendre le vecteur x= [0 pi/10 2pi/10 ....... 2pi], définir y1 =  $sin(x)$  et y2= $cos(x)$ , puis utiliser *subplot(2,1,1)* et *subplot(2,1,2)* pour tracer sur une même figure les deux graphes des fonctions sinus et cosinus, l'un en dessous de l'autre.

## **Exercice 4 : Options : titre, légendes …**

#### Options du graphe : titre, labels, axes

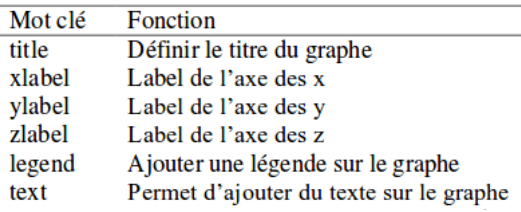

- Tracer  $y = sin(x)$ , mettre « Temps » sur l'axe des x, et « Signal » sur l'axe des y.
- Ajouter le titre : « Tension en Volts ».

## **Exercice 5** : **Graphiques 3D**

Dans le cours, nous avons vu trois moyens d'afficher des graphiques 3D : des courbes, des surfaces et des maillages. Sachez qu'il en existe, bien évidemment d'autres moyens.

Je vous demande d'expérimenter par vous-même ces possibilités :

 tracer la ligne paramétrique x=cos t, y = sin t, z = t<sup>2</sup> en utilisant **plot3**, avec t=[0 pi/10,... 10pi].

#### **Exercice 6** : **Scripts + Graphiques 2D et 3D**

Ecrivez un script qui affiche un menu composé de 3 options :

- 1 affichez la courbe 2D d'une fonction
- 2 afficher la courbe 3D d'une fonction
- 3 Quitter

Lorsque l'utilisateur choisi l'option 1 : votre script doit faire appel à la fonction « courbe2D.m »

Lorsque l'utilisateur choisi l'option 2 : votre script doit faire appel à la fonction « courbe3D.m »

Lorsque l'utilisateur choisi l'option 3 : votre script doit s'arrêter sinon, il doit ré-afficher le menu.

La fonction « courbe2D.m » doit afficher le graphique 2D de la fonction  $f(x)=sin^2(x)$  sur l'intervalle  $[-2\pi, +2\pi]$ .

Vous devez afficher le titre du graphique qui est « cours 2D » le label de l'axe x est « temps », le label de l'axe des y est « tension », la couleur de la courbe doit être rouge, l'épaisseur du trait doit être 2.

La fonction « courbe3D.m » doit afficher le graphique 3D de la courbe définie par les vecteurs x, y et z.

- le vecteur x est composé de 100 valeurs équidistantes comprises entre  $[-4\pi, +4\pi]$
- les éléments de y sont les sinus des éléments de x
- les éléments de y sont les cosinus des éléments de x

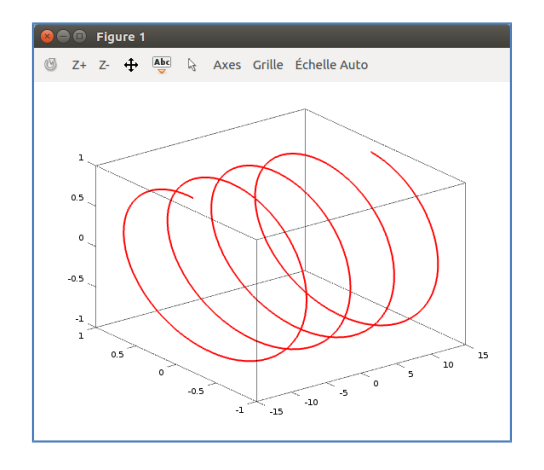